# **I-87H17W User's Manual**

# **Warranty**

All products manufactured by ICP DAS are under warranty regarding defective materials for a period of one year from the date of delivery to the original purchaser.

# **Warning**

ICP DAS assumes no liability for damages resulting from the use of this product. ICP DAS reserves the right to change this manual at any time without notification. The information furnished by ICP DAS is believed to be accurate and reliable. However, no responsibility is assumed by ICP DAS for its use, or for any infringements of patents or other rights of third parties resulting from its use.

# **Copyright**

Copyright 1999 - 2010 ICP DAS. All rights reserved.

# **Trademark**

The names used for identification only may be registered trademarks of their respective companies.

Date: 2010/10/13

# **Table of Contents**

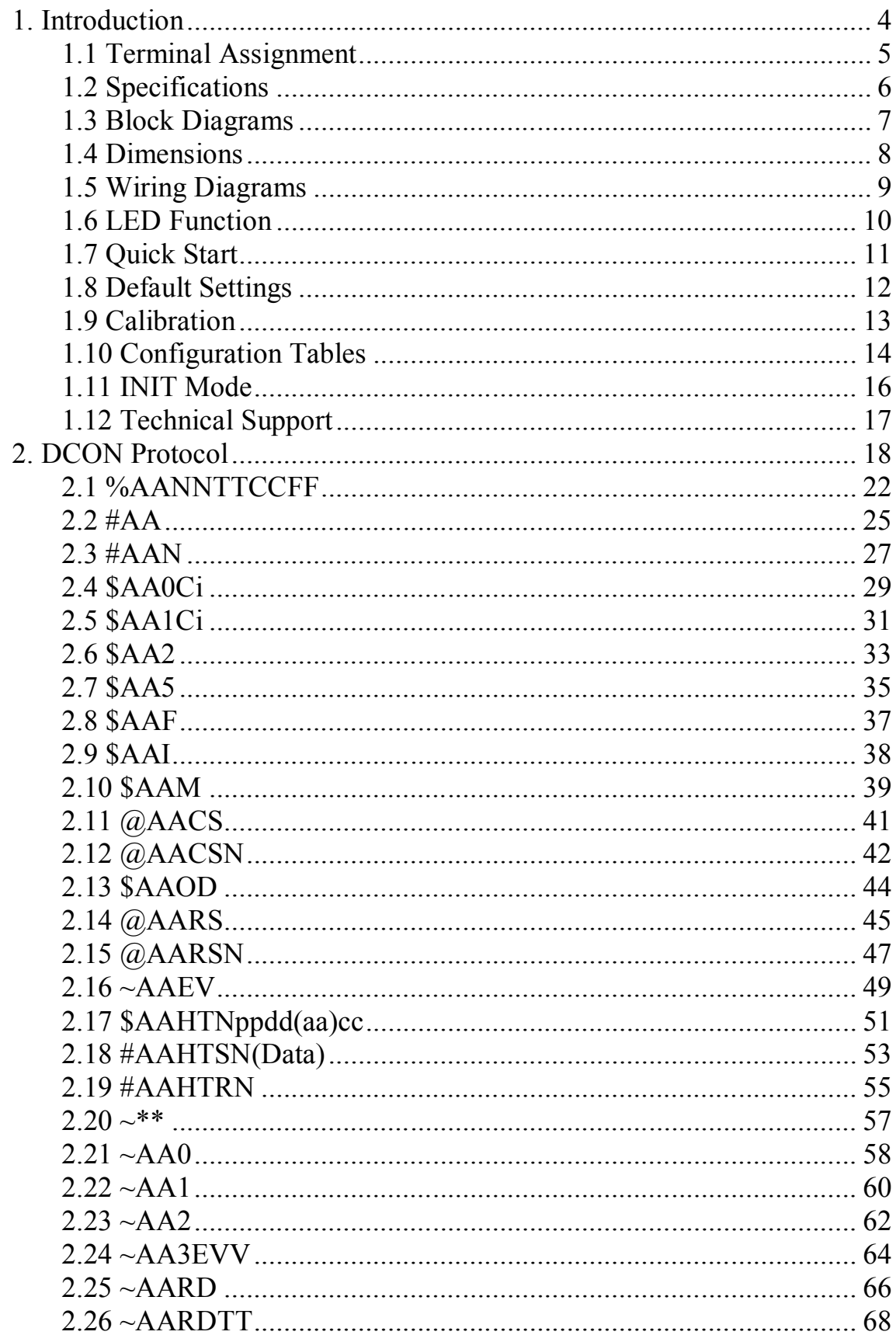

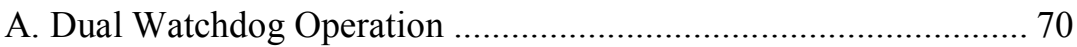

# **1. Introduction**

The I-87H17W is a HART analog input module.It supports data acquisition and control modules, providing analog-to-digital, and Highway Addressable Remote Transducer. The modules can be remotely controlled using a set of commands, which we call the DCON protocol. Communication between the module and the host is in ASCII format via an RS-485 bi-directional serial bus standard. Baud Rates are software programmable and transmission speeds of up to 115.2K baud can be selected.

#### **The common features of the I-87H17 is as follows:**

- Analog input capability with or without HART
- Real-time HART data acquisition
- Full read/write access to all device information
- Support  $4 \sim 20$  mA current input
- 2 or 4 wire transmitters of HART
- With a built-in resistor
- Open wire detection
- 4 kV ESD protection
- 2500 VDC intra-module isolation
- Built-in Watchdog
- RoHS compliance
- Support DCON Protocol
- Provide API library and demos
- Support XPAC, WinPAC, iPAC series

# **1.1 Terminal Assignment**

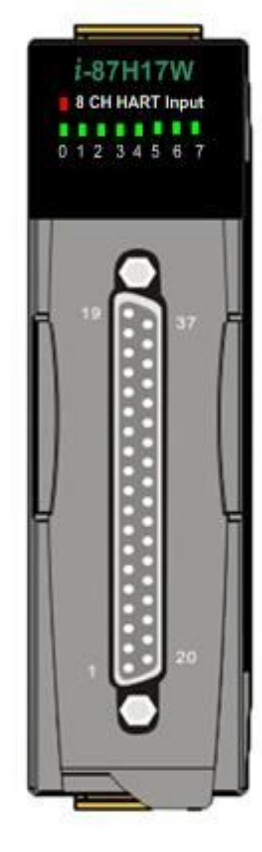

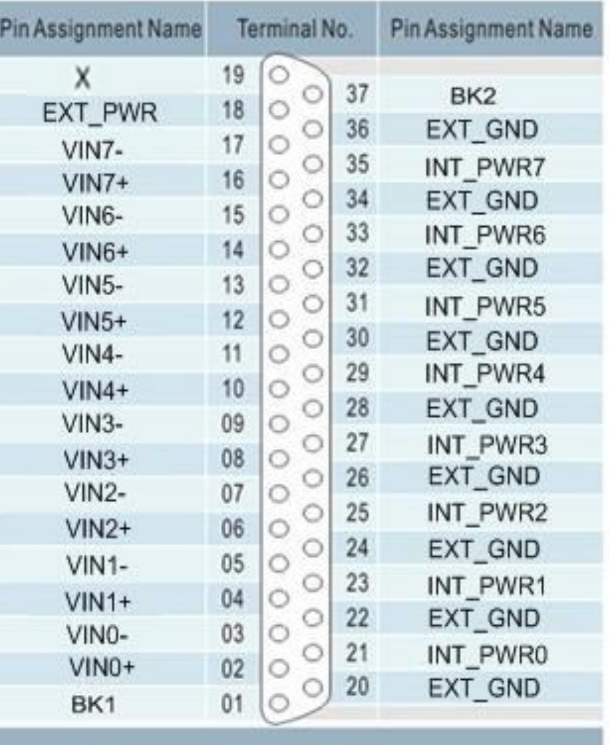

37-pin male D-Sub Connector

# **1.2 Specifications**

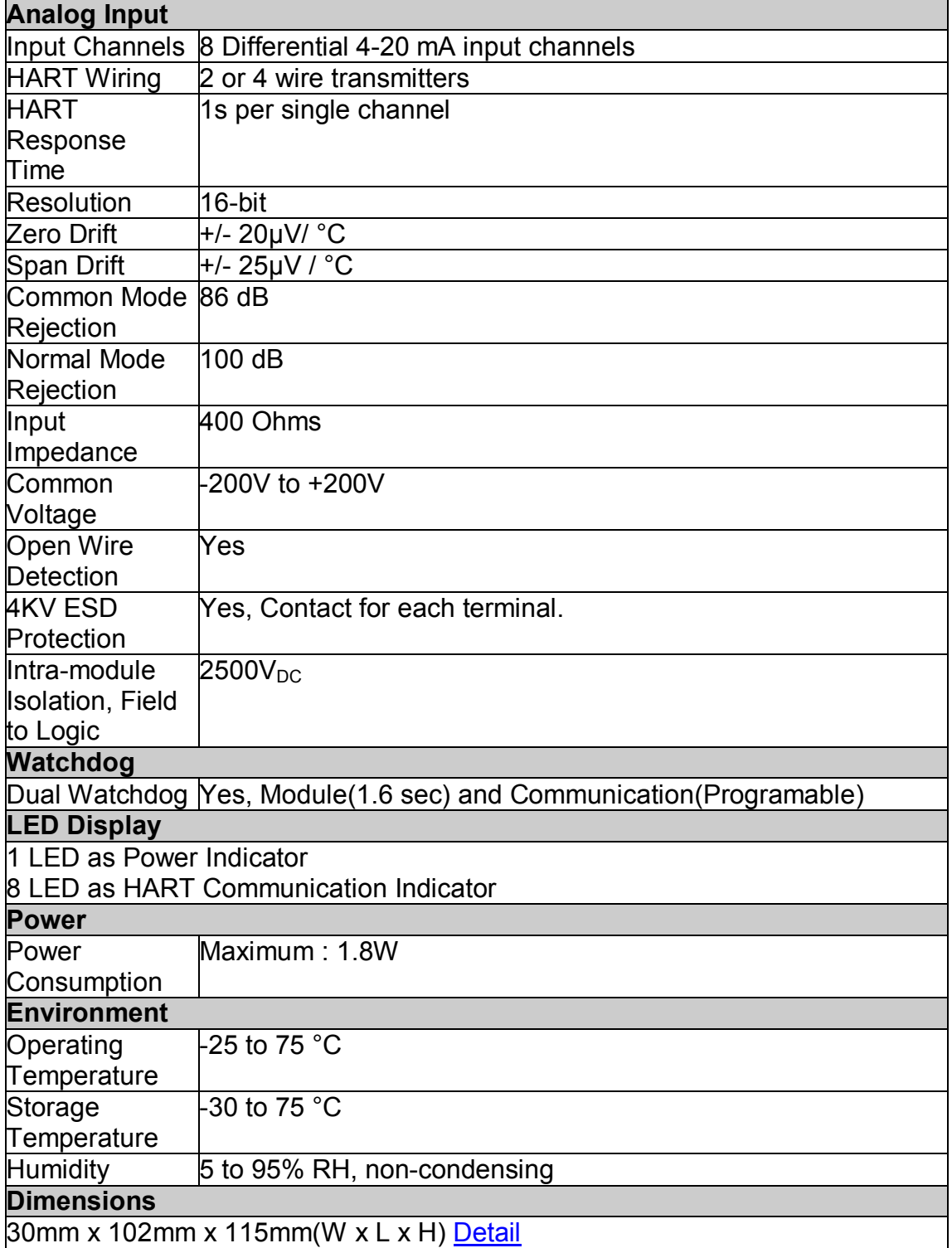

**Note**: A warm up period of 30 minutes is recommended in order to achieve the complete performance results described in the specifications.

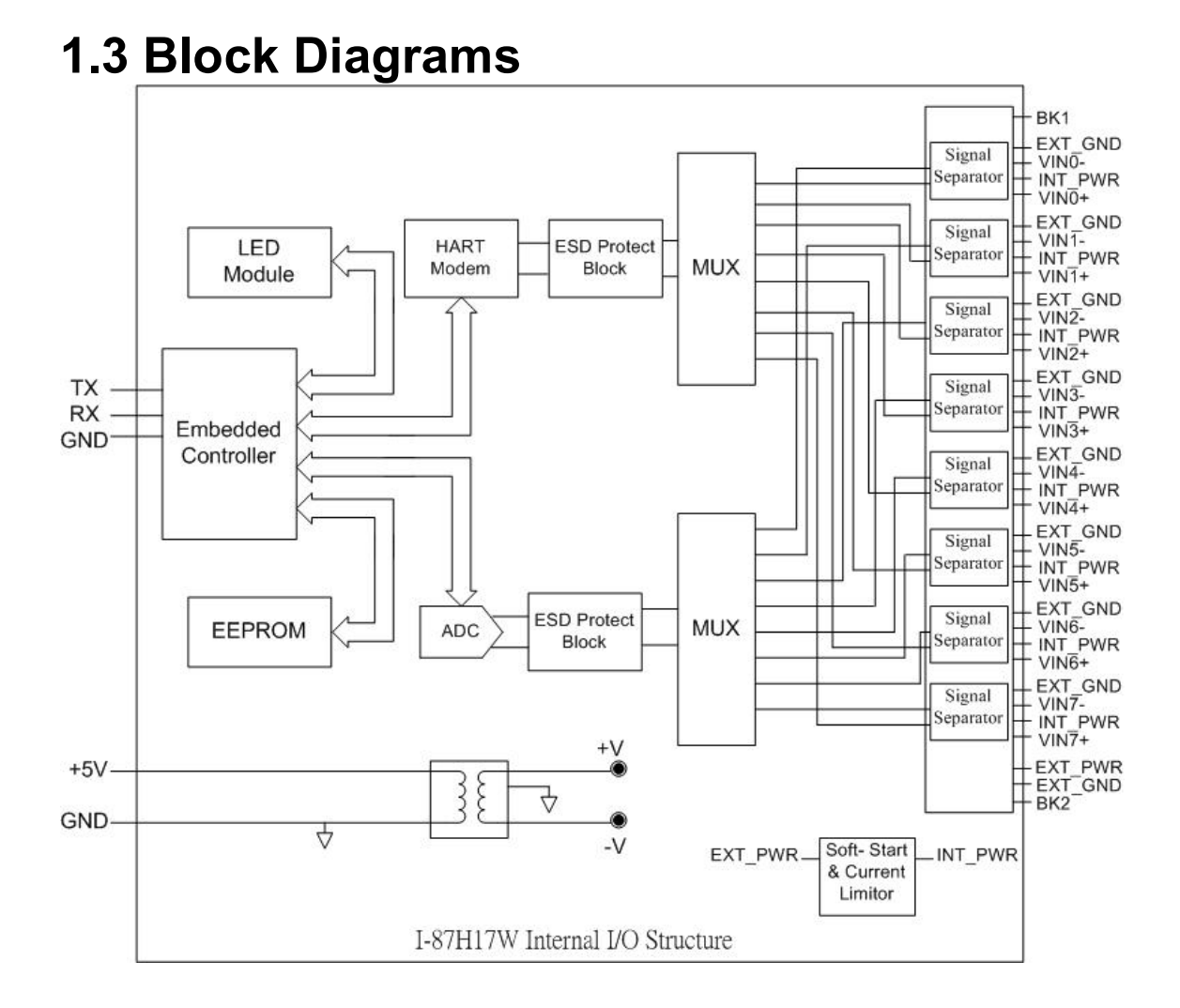

#### You created this PDF from an application that is not licensed to print to novaPDF printer ([http://www.novapdf.com\)](http://www.novapdf.com)

## **1.4 Dimensions**

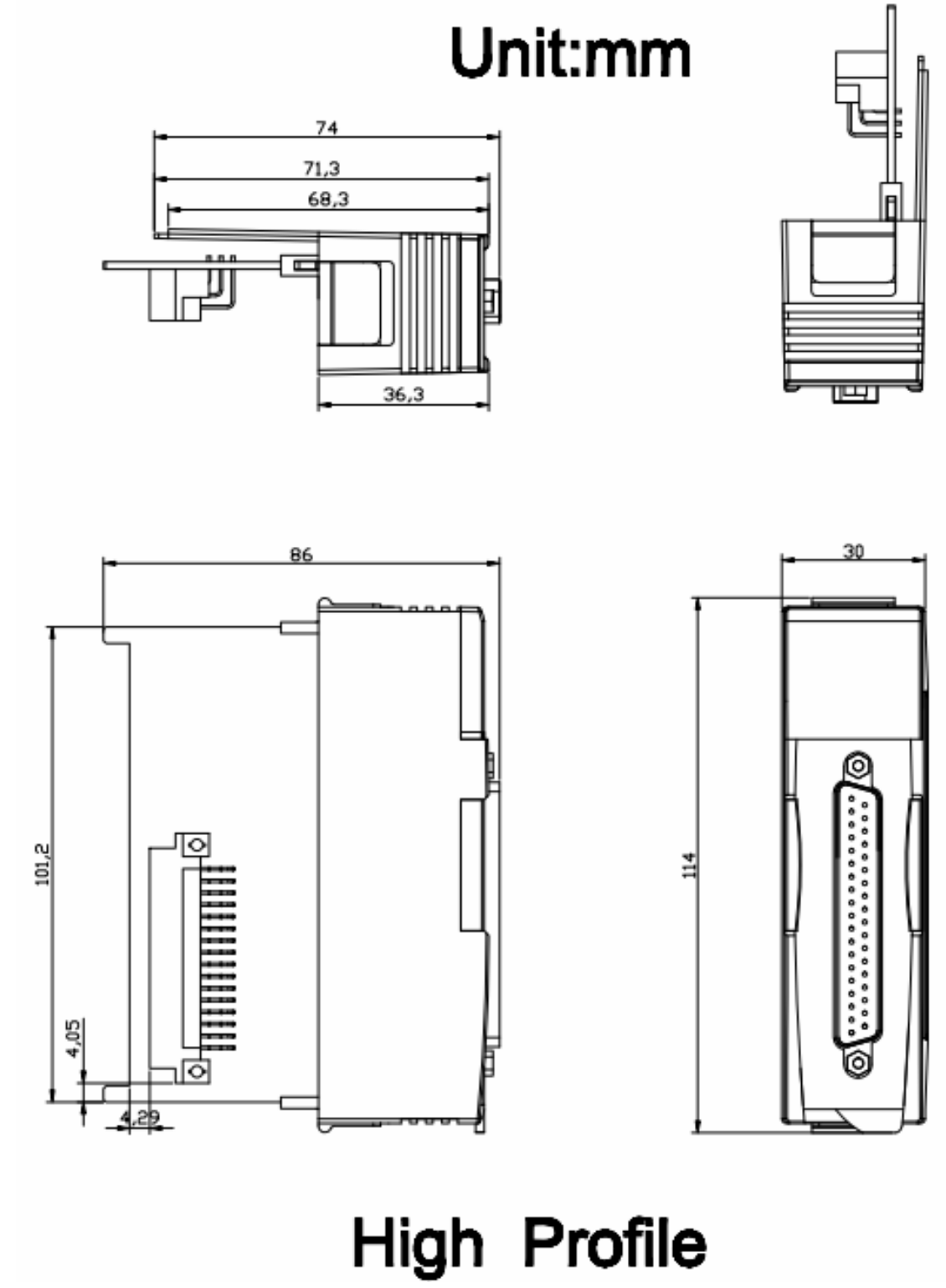

You created this PDF from an application that is not licensed to print to novaPDF printer ([http://www.novapdf.com\)](http://www.novapdf.com)

# **1.5 Wiring Diagrams**

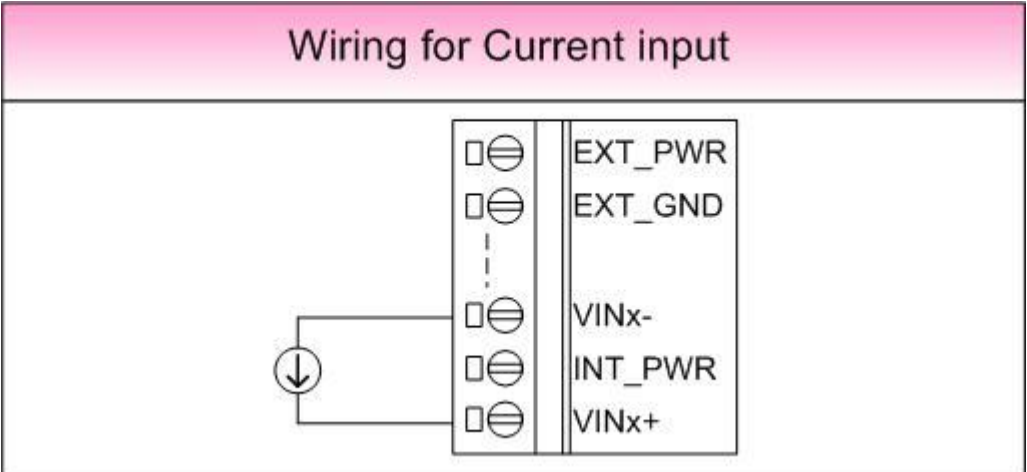

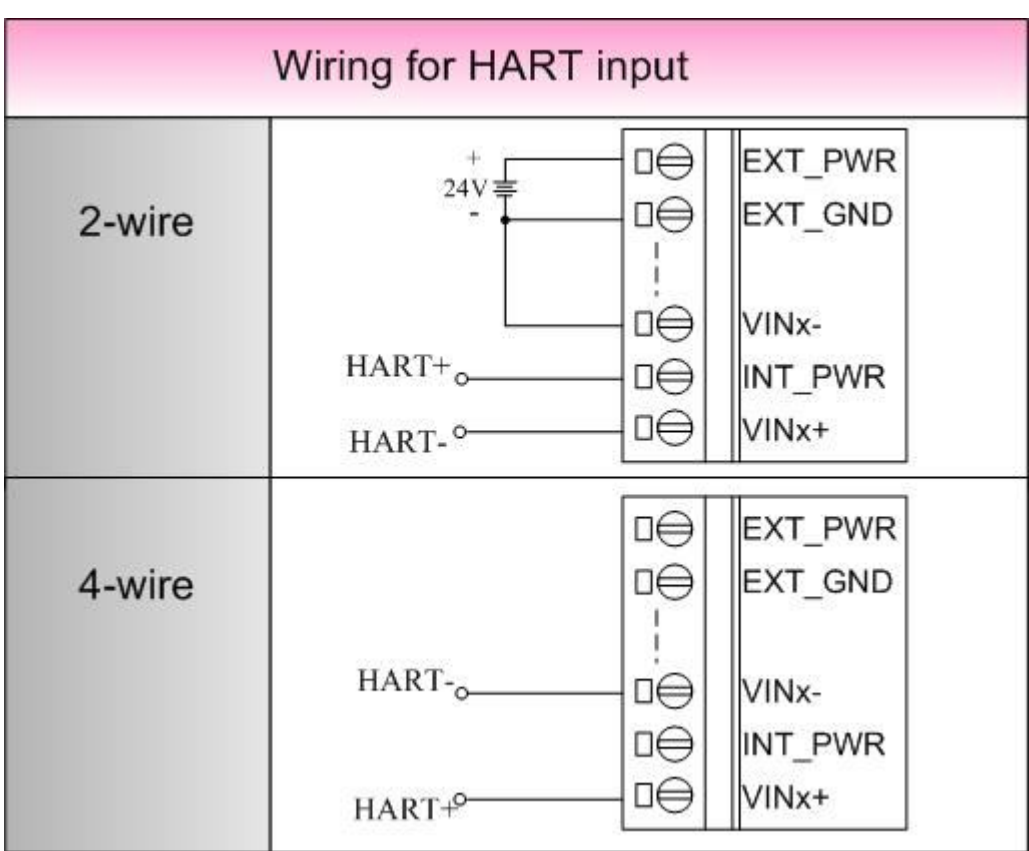

## **1.6 LED Function**

- PWR LED: 1 LED as Power indicator. When the module power on, PWR LED is shown red, other is shown dark.
- HART LED: 8 LEDs as HART communication indicators. When the specific channel is communicating with HART device, the HART LED is hown green, other is shown dark.

Refer to below picture, the channel 0 is communicating to HART device.

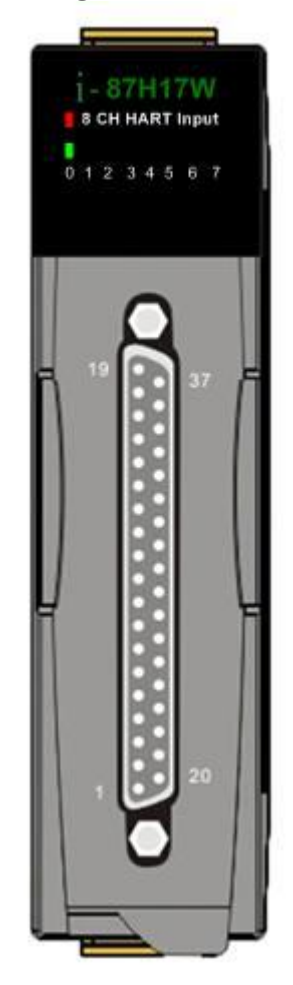

# **1.7 Quick Start**

To install the module, follow the steps below:

- 1. Please insert the I-87H17W to the I-87Kn or RU-87Pn.
- 2. User can read analog input via the DCON utility.
- 3. If User needs to test the operation of HART, please refer to the "I87H17W\_HT\_PC.exe". Website:

ftp://ftp.icpdas.com/pub/cd/fieldbus\_cd/hart/module/i-87h17w/lib/xp/demo/i87h17w\_ht\_pc/release/ I87H17W\_HT\_PC.exe

# **1.8 Default Settings**

Default settings for the I-87H17W module is:

- Module address: 01
- Analog input type: 4mA to 20mA
- □ Baud Rate: 115200 bps
- Checksum disabled
- Engineering unit format

# **1.9 Calibration**

**Warning:** *It is not recommended that calibration be performed until the process is fully understood.*

The calibration procedure is as follows:

- 1. Warm up the module for 30 minutes.
- 2. Enable calibration. Refer to Section 2.13 for details.
- 3. Apply 0mA to the zero calibration.
- 4. Send the zero calibration command. Refer to Sections 2.4 for details.
- 5. Apply 25mA to the span calibration.
- 6. Send the span calibration command. Refer to Sections 2.5 details.
- 7. Repeat steps 3 to 7 three times.

## **1.10 Configuration Tables**

#### **Baud Rate Setting (CC)**

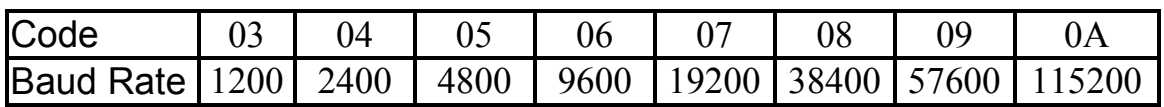

**Note:** The data bits are fixed at one start bit, eight data bits, no parity and one stop bit.

#### **Analog Input Type Setting (TT)**

Type Code: 4~20 mA

#### **Data Format Setting (FF)**

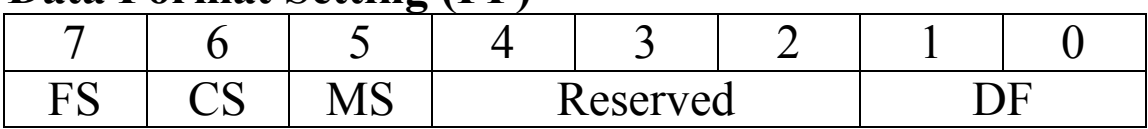

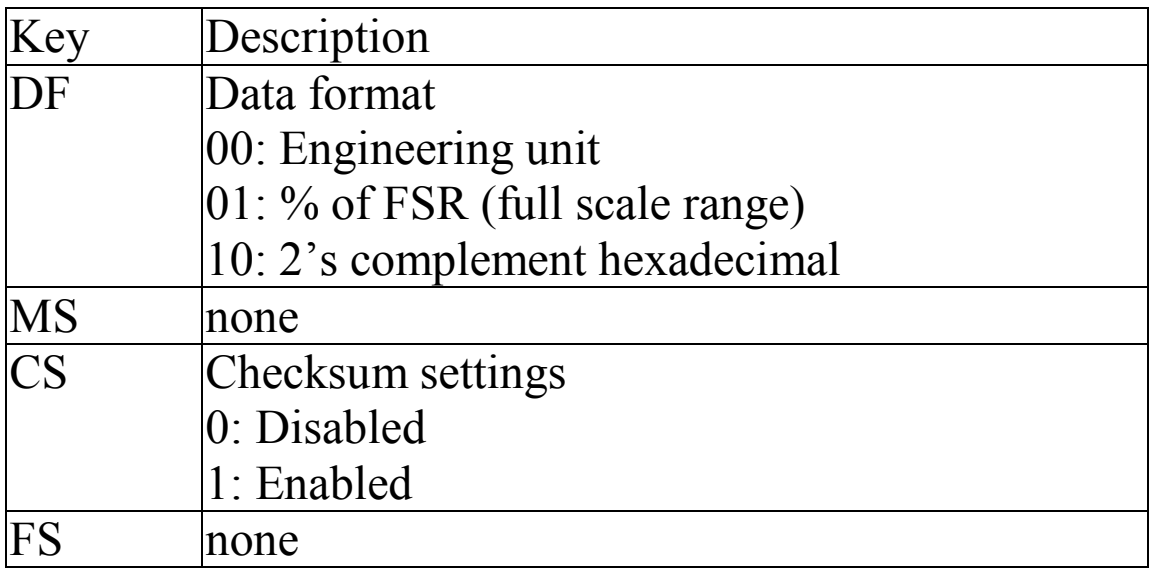

**Note**: The reserved bits should be zero.

## **Analog Input Type and Data Format Table**

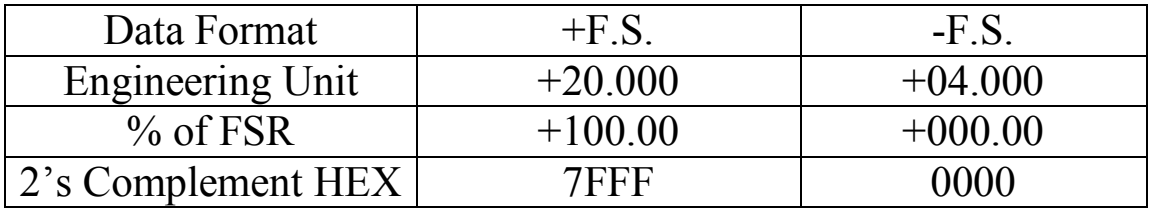

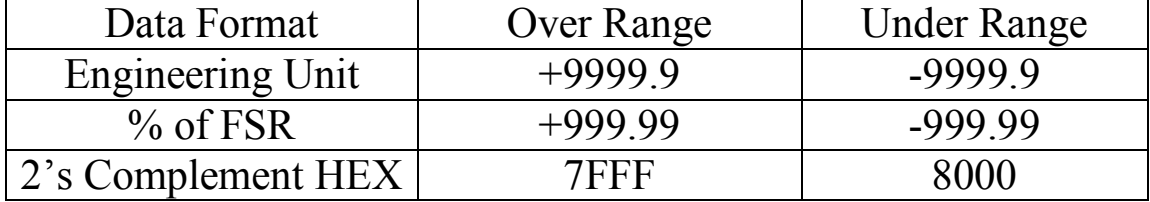

# **1.11 INIT Mode**

When the module is powered on, with the rear slide switch set to the INIT position as shown in the figure below, the module is in INIT mode, (see Section A.1 for details), and the communication settings are as follows:

- 1. Address: 00
- 2. Baud Rate: 115200 bps
- 3. No checksum
- 4. Engineering unit format
- 5. Protocol: DCON

# **1.12 Technical Support**

Should you encounter problems while using the I-87H17W module, and are unable to find the help you need in this manual or on our website, please contact ICP DAS Product Support.

Email: support@icpdas.com Website: http://www.icpdas.com/service/support.htm

When requesting technical support, be prepared to provide the following information about your system:

- 1. Module name and serial number: The serial number can be found printed on the barcode label attached to the cover of the module.
- 2. Firmware version: See Section 2.8 for information regarding the command used to identify the firmware version.
- 3. Host configuration (type and operating system)
- 4. If the problem is reproducible, please give full details describing the procedure used to reproduce the problem.
- 5. Specific error messages displayed. If a dialog box with an error message is displayed, please include the full text of the dialog box, including the text in the title bar.
- 6. If the problem involves other programs or hardware devices, please describe the details of the problem in full.
- 7. Any comments and suggestions related to the problem are welcome.

ICP DAS will reply to your request by email within three business days.

# **2. DCON Protocol**

All communication with I-87K modules consists of commands generated by the host and responses transmitted by the I-87K modules. Each module has a unique ID number that is used for addressing purposes and is stored in non-volatile memory. The ID is 01 by default and can be changed using a user command. All commands to the modules contain the ID address, meaning that only the addressed module will respond. The only exception to this is commands  $\#^{**}$  (Section 2.2) and  $\sim^*$  (Section 2.18), which are sent to all modules, but in these cases, the modules do not reply to the command.

#### **Command Format:**

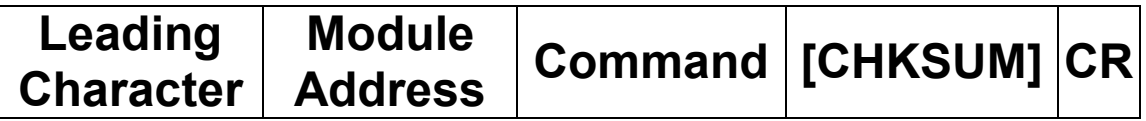

#### **Response Format:**

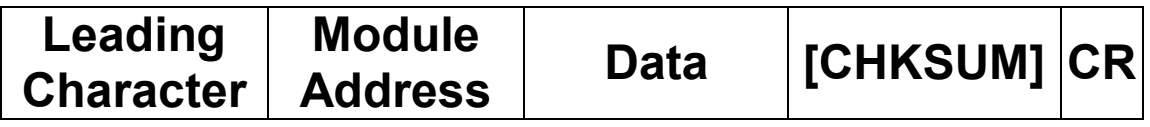

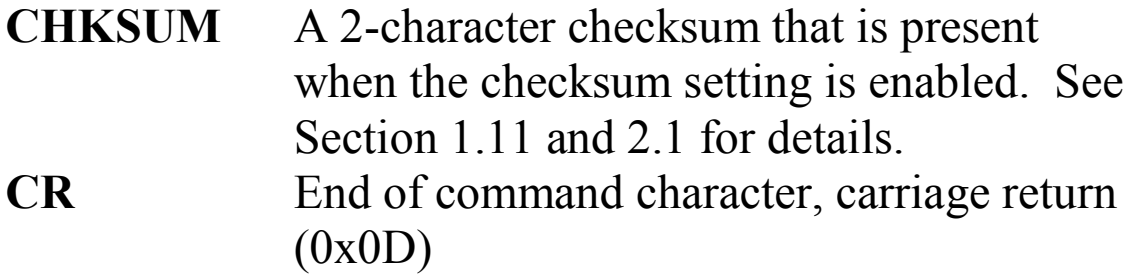

#### **Checksum Calculation:**

- 1. Calculate the ASCII code sum of all the characters in the command/response string except for the carriage return character (CR).
- 2. The checksum is equal to the sum masked by 0ffh.

#### **Example:**

Command string: \$012(CR)

- 1. Sum of the string = " $\mathcal{S}$ "+"0"+"1"+"2" =  $24h+30h+31h+32h = B7h$
- 2. Therefore the checksum is B7h, and so  $CHKSUM = "B?"$
- 3. The command string with the checksum = \$012B7(CR)

#### Response string: !01200600(CR)

- 1. Sum of the string  $=$ "!"+"0"+"1"+"2"+"0"+"0"+"6"+"0"+"0" =  $21h+30h+31h+32h+30h+30h+36h+30h+30h = 1AAh$
- 2. Therefore the checksum is AAh, and so  $CHKSUM = "AA"$
- 3. The response string with the checksum  $= 101200600AA(CR)$

#### **Note:**

All characters should be in upper case.

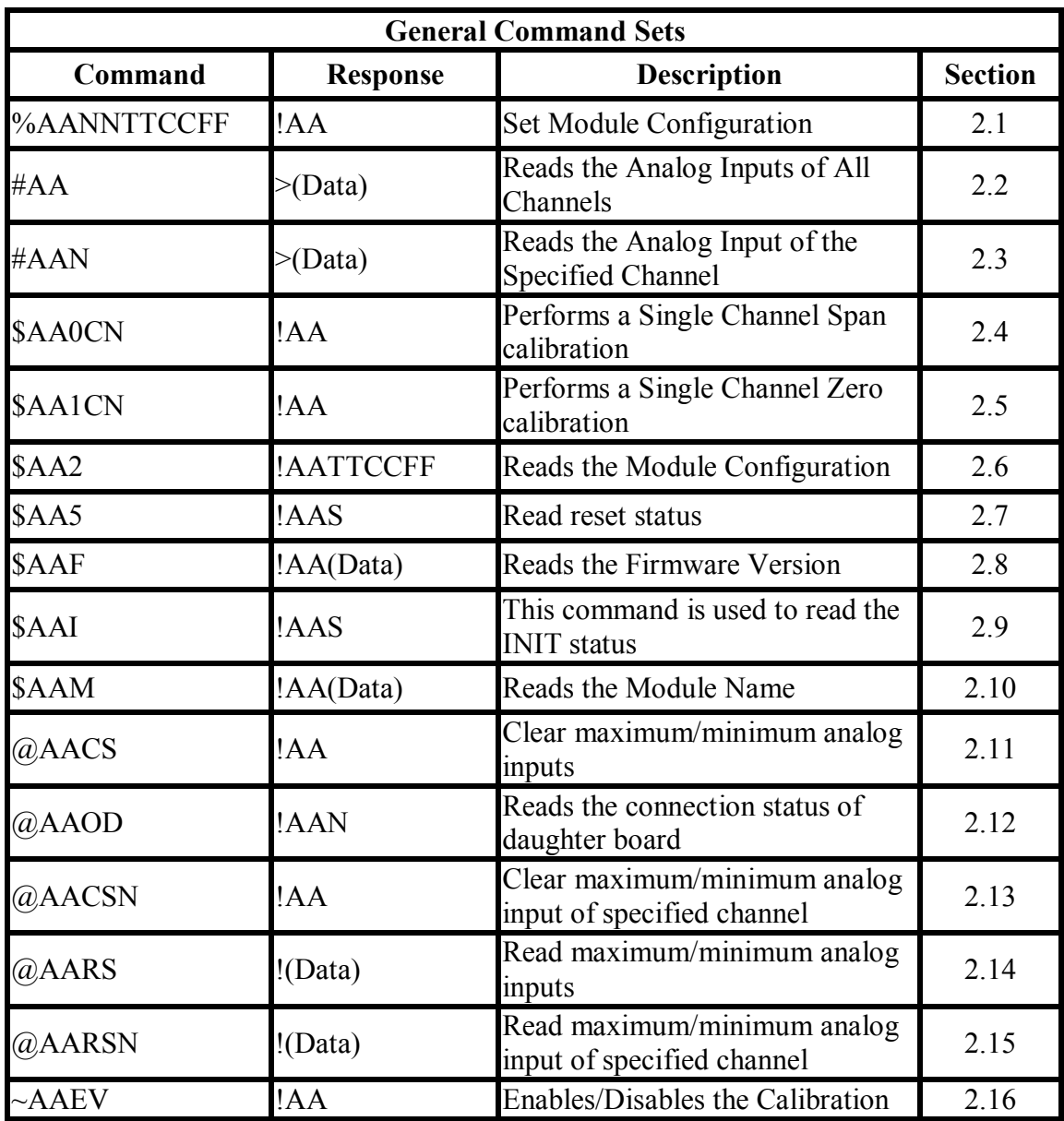

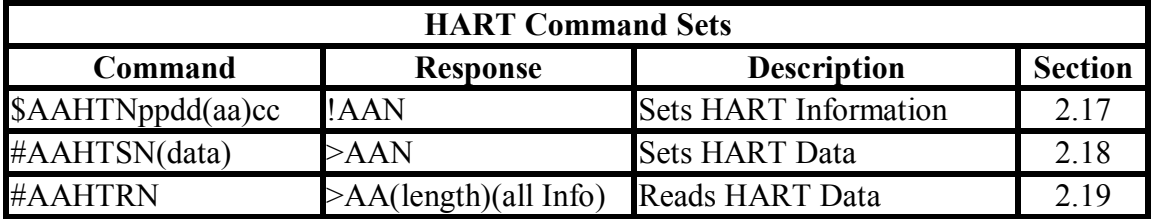

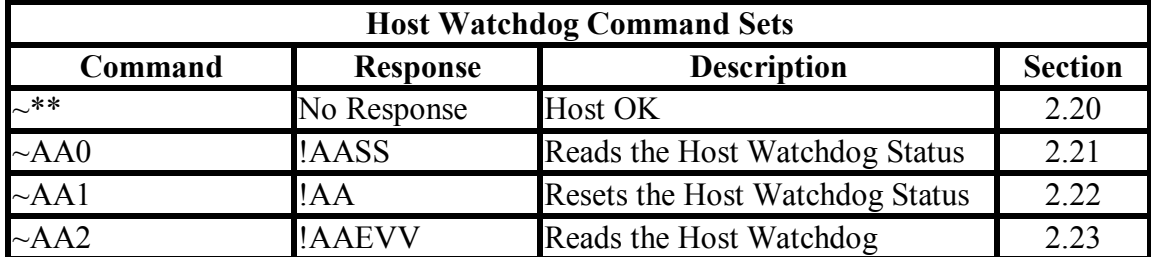

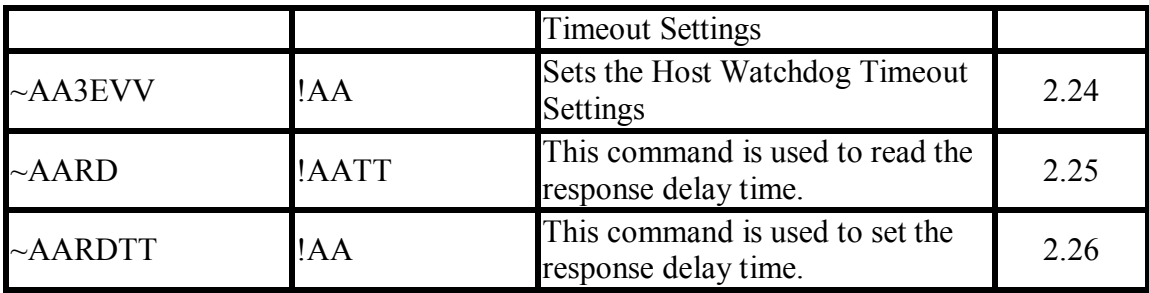

# **2.1 %AANNTTCCFF**

## **Description:**

Sets the configuration of an analog input module.

#### **Syntax:**

#### **%AANNTTCCFF[CHKSUM](CR)**

- % Delimiter character
- AA Address of the module to be configured in hexadecimal format (00 to FF)
- NN New address of the module in hexadecimal format (00 to FF)
- TT 00
- CC New Baud Rate code, see Section 1.10 for details. To change the Baud Rate, the INIT\* terminal must be connected to ground or the rear slide switch must be set to the INIT position. See Section A.1 for details.
- FF Used to set the data format, checksum, and filter settings (Section 1.11). To change the checksum setting, the INIT\* terminal must be connected to ground or the rear slide switch must be set to the INIT position. See Section A.1 for details.

#### **Response:**

#### Valid Response: **!AA[CHKSUM](CR)** Invalid Response: **?AA[CHKSUM](CR)**

! Delimiter character for a valid response<br>? Delimiter character for an invalid respo

- Delimiter character for an invalid response. If changing the **Baud Rate** or **checksum** settings without connecting the INIT\* pin to ground or switching the rear slide switch to the INIT position, the module will return an invalid command.
- AA Address of the module in hexadecimal format (00 to FF)

There will be no response if the command syntax is incorrect, there is a communication error, or there is no module with the specified address.

## **Examples:**

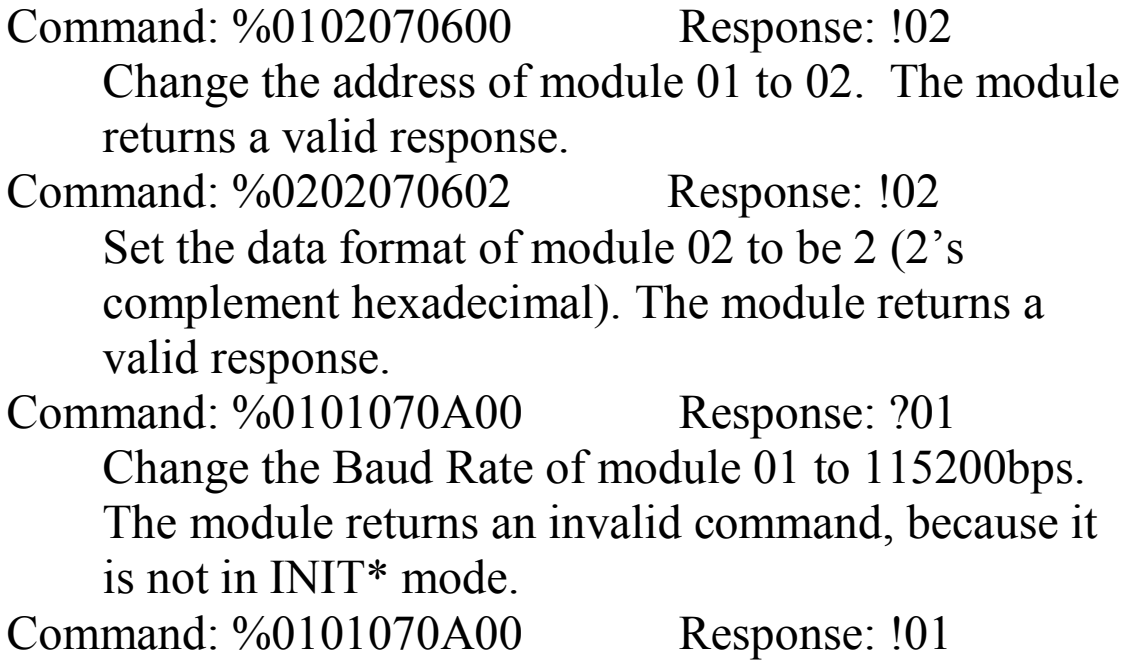

Change the Baud Rate of module 01 to 115200bps and the module is in INIT\* mode. The module returns a valid response.

#### **Related Commands:**

Section 2.6 \$AA2 **Related Topics:** Section 1.10 Configuration Tables **Notes:**

> Changes to the address, type code, data format and filter settings take effect immediately after a valid command is received. Changes to the Baud Rate and checksum settings take effect on the next power on reset.

# **2.2 #AA**

#### **Description:**

Reads the data from every analog input channel.

#### **Syntax:**

#### **#AA[CHKSUM](CR)**

# Delimiter character<br>AA Address of the mod Address of the module to be read (00 to FF)

#### **Response:**

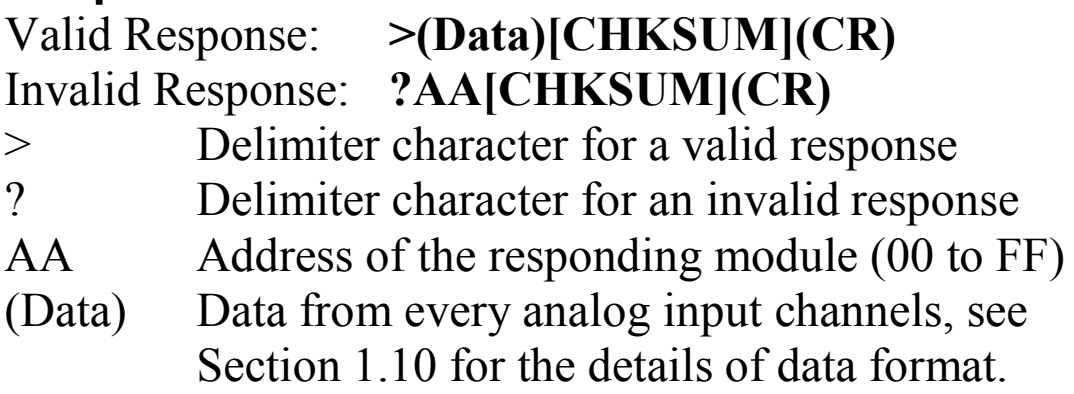

There will be no response if the command syntax is incorrect, there is a communication error, or there is no module with the specified address.

## **Examples:**

Command: #01 Response: >+025.12+020.45+012.78+018.97+003.24 +015.35+008.07+014.79

Reads module 01 and receives the data in engineering format.

Command:  $\#02$ Response: >4C532628E2D683A20F2ADBA16284BA71 Reads module 02 and receives the data in hexadecimal format. Command: #03 Response: >-9999.9-9999.9-9999.9-9999.9-9999.9-9999.9 -9999.9-9999.9 Reads module 03 and the data is under range.

#### **Related Commands:**

Section 2.1 %AANNTTCCFF, Section 2.6 \$AA2

#### **Related Topics:**

Section 1.10 Configuration Tables

# **2.3 #AAN**

#### **Description:**

Reads the analog input of channel N.

#### **Syntax:**

#### **#AAN[CHKSUM](CR)**

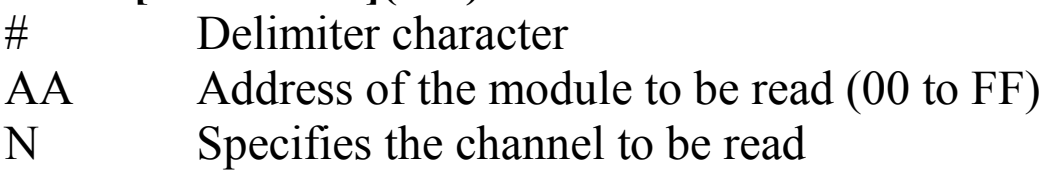

#### **Response:**

#### Valid Response: **>(Data)[CHKSUM](CR)** Invalid Response: **?AA[CHKSUM](CR)**

> Delimiter character for a valid response

? Delimiter character for an invalid response. An invalid command is returned if the specified channel is incorrect.

AA Address of the responding module (00 to FF)

(Data) Analog input data of the specified channel, see Section 1.10 for details of the data format.

There will be no response if the command syntax is incorrect, there is a communication error, or there is no module with the specified address.

## **Examples:**

Command: #032 Response: >+025.13 Reads data from channel 2 of module 03. Command:  $\text{\#051}$  Response:  $>+025.13$ Reads data from channel 1 of module 05

Command: #029 Response: ?02 Reads data from channel 9 of module 02. An error is returned because channel 9 is invalid.

#### **Related Commands:**

Section 2.1 %AANNTTCCFF, Section 2.6 \$AA2

#### **Related Topics:**

Section 1.10 Configuration Tables

# **2.4 \$AA0Ci**

## **Description:**

Performs a span calibration on the specified channel.

## **Syntax:**

#### **\$AA0Ci[CHKSUM](CR)**

- \$ Delimiter character
- AA Address of the module to be calibrated (00 to FF)
- 0 Command for the span calibration
- Ci Specifies the channel to be calibrated

## **Response:**

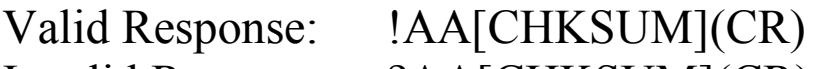

Invalid Response: ?AA[CHKSUM](CR)

- ! Delimiter character for a valid response
- ? Delimiter character for an invalid response. An invalid command is returned if the specified channel is incorrect.
- AA Address of the responding module (00 to FF)

There will be no response if the command syntax is incorrect, there is a communication error, or there is no module with the specified address.

## **Examples:**

Command: \$010C0 Response: !01 Performs a span calibration on channel 0 of module 01 and returns a valid response. Command: \$020C5 Response: !02 Performs a span calibration on channel 5 of module 02 and returns a valid response.

Command: \$030C1 Response: ?03 Performs a span calibration on channel 1 of module 03. An invalid command is returned because the "enable calibration" command was not sent in advance.

#### **Related Commands:**

Section 2.5 \$AA1Ci, Section 2.14 ~AAEV

# **2.5 \$AA1Ci**

#### **Description:**

Performs a zero calibration on the specified channel.

#### **Syntax:**

#### **\$AA1Ci[CHKSUM](CR)**

- \$ Delimiter character
- AA Address of the module to be calibrated (00 to FF)
- 1 Command for the zero calibration
- Ci Specifies the channel to be calibrated

#### **Response:**

Valid Response: !AA[CHKSUM](CR)

Invalid Response: ?AA[CHKSUM](CR)

- ! Delimiter character for a valid response
- ? Delimiter character for an invalid response. An invalid command is returned if the specified channel is incorrect.
- AA Address of the responding module (00 to FF)

There will be no response if the command syntax is incorrect, there is a communication error, or there is no module with the specified address.

#### **Examples:**

Command: \$011C0 Response: !01 Performs a zero calibration on channel 0 of module 01 and returns a valid response. Command: \$021C5 Response: !02

Performs a zero calibration on channel 5 of module 02 and returns a valid response.

Command: \$031C1 Response: ?03 Performs a zero calibration on channel 1 of module 03. An invalid command is returned because the "enable calibration" command was not sent in advance.

#### **Related Commands:**

Section 2.4 \$AA0NN, Section 2.14~AAEV

# **2.6 \$AA2**

#### **Description:**

Reads the module configuration.

#### **Syntax:**

#### **\$AA2[CHKSUM](CR)**

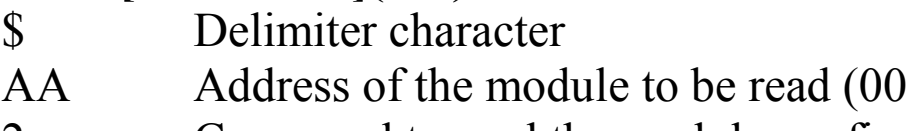

2 Command to read the module configuration

to  $FF$ )

#### **Response:**

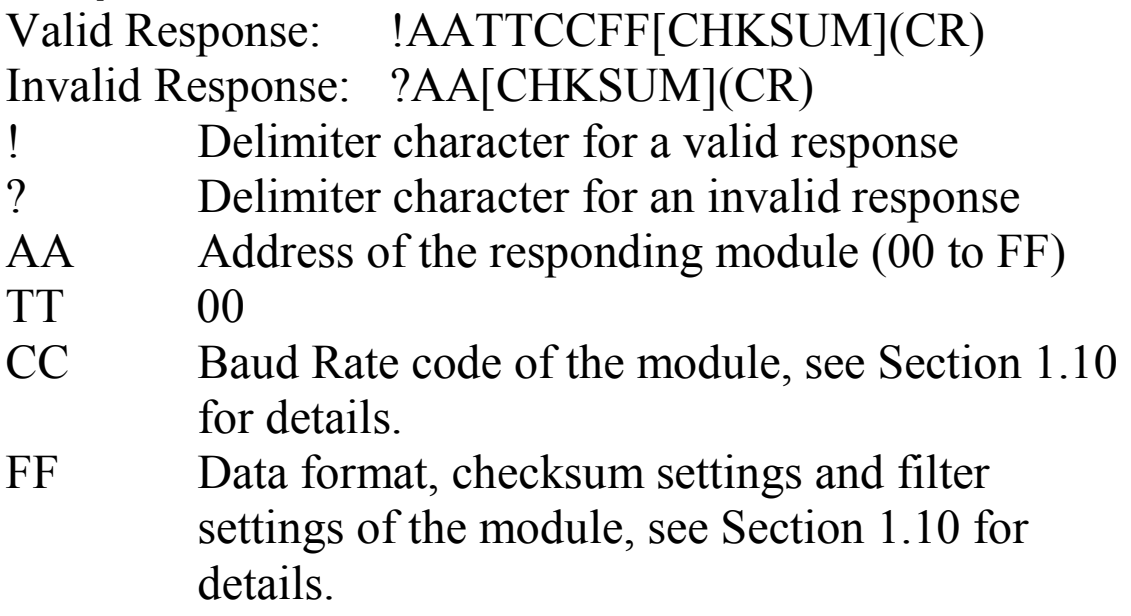

There will be no response if the command syntax is incorrect, there is a communication error, or there is no module with the specified address.

#### **Examples:**

Command: \$012 Response: !01000600 Reads the configuration of module 01.<br>Command: \$022 Respons Response: !02000602 Reads the configuration of module 02.

#### **Related Commands:**

Section 2.1 %AANNCCFF

# **2.7 \$AA5**

## **Description:**

Read reset status.

# **Syntax:**

#### **\$AA5[CHKSUM](CR)**

\$ Delimiter character

AA Address of the module to be read (00 to FF)

5 command for read status

#### **Response:**

Valid Response: !AATTCCFF[CHKSUM](CR) Invalid Response: ?AA[CHKSUM](CR) ! Delimiter character for a valid response ? Delimiter character for an invalid response<br>S reset status reset status  $1 =$  the module is been reset, and the status is reset to 0 after reading  $0 =$  the module is not been reset [CHK] 2 characters of Chceksum (cr) Character Return (0x0D) for denote the end of response

There will be no response if the command syntax is incorrect, there is a communication error, or there is no module with the specified address.

## **Examples:**

Command: \$015 Response: !011 Read reset status of address 1, response the module is reset before reading.

Command: \$015 Response: !020 Read reset status of address 1 again, response the module is not reset before reading.

# **2.8 \$AAF**

#### **Description:**

Reads the firmware version of a module.

## **Syntax:**

#### **\$AAF[CHKSUM](CR)**

\$ Delimiter character<br>AA Address of the mod Address of the module to be read (00 to FF) F Command to read the firmware version

#### **Response:**

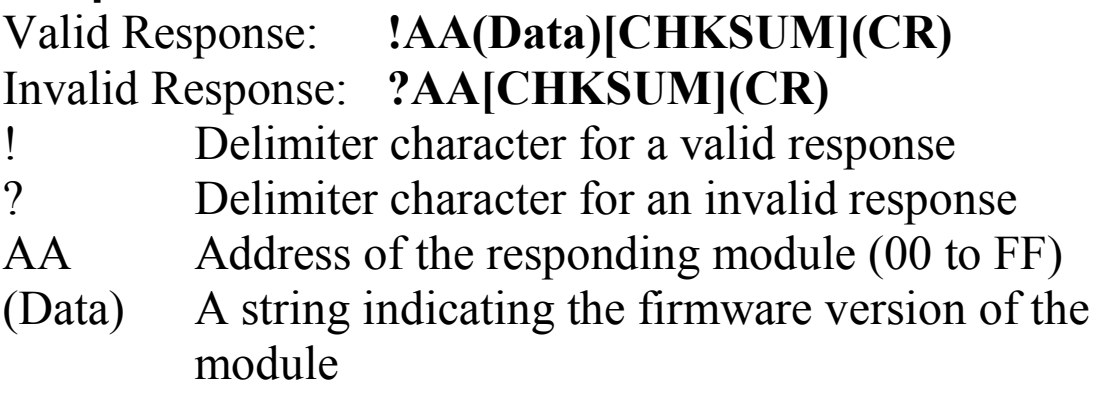

There will be no response if the command syntax is incorrect, there is a communication error, or there is no module with the specified address.

## **Examples:**

Command:  $$01F$  Response:  $!01A2.0$ Reads the firmware version of module 01, and shows that it is version A2.0.

# **2.9 \$AAI**

#### **Description:**

This command is used to read the INIT status.

## **Syntax:**

#### **\$AAF[CHKSUM](CR)**

\$ Delimiter character<br>AA Address of the mod Address of the module to be read (00 to FF) I Command to read the module INIT status

#### **Response:**

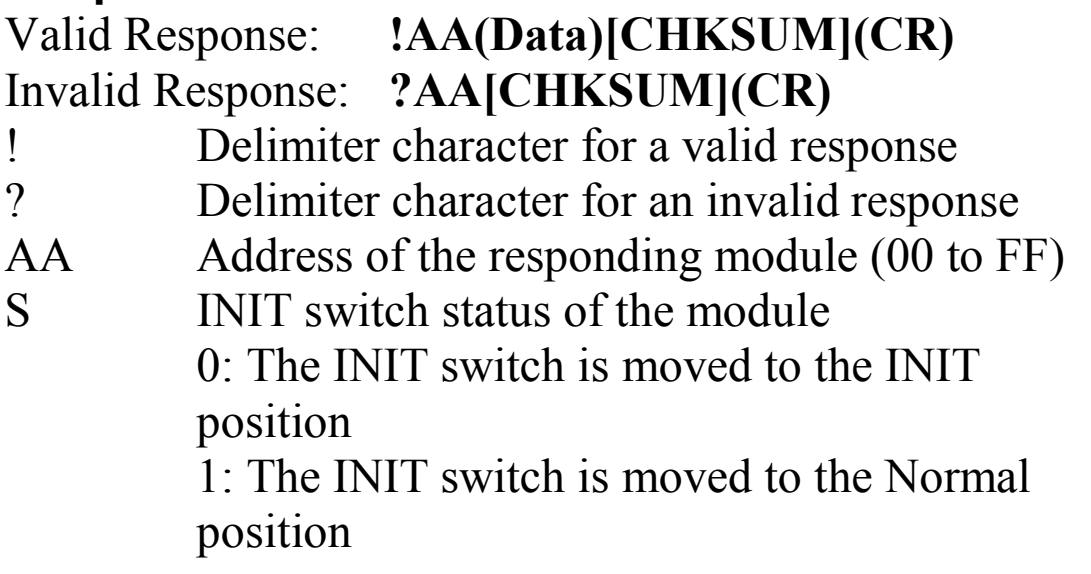

There will be no response if the command syntax is incorrect, there is a communication error, or there is no module with the specified address.

# **Examples:**

Command: \$01I Response: !010 Reads the INIT status of module 01 and shows that the INIT switch is moved to the INIT position.

# **2.10 \$AAM**

#### **Description:**

Reads the name of a module.

## **Syntax:**

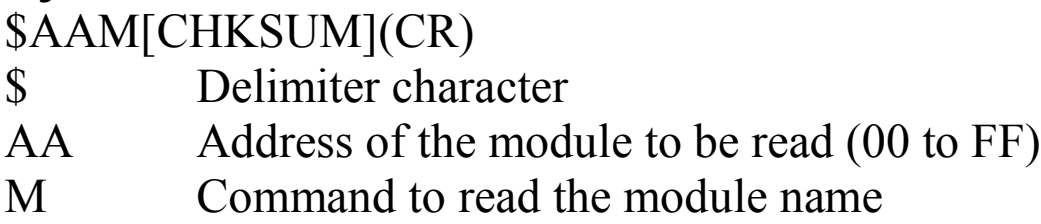

#### **Response:**

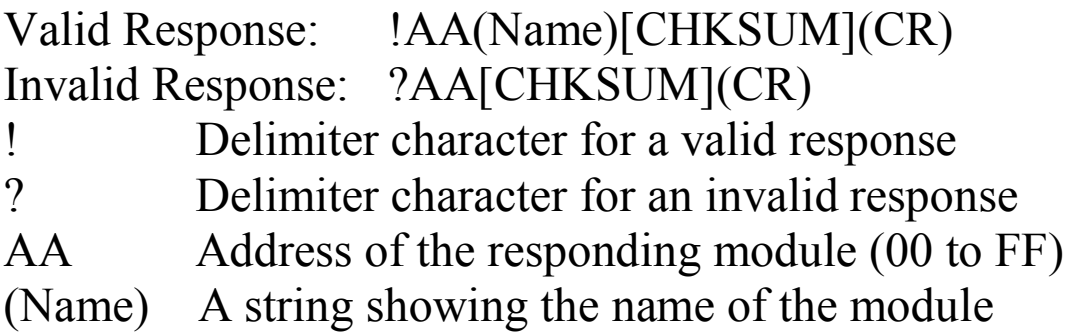

There will be no response if the command syntax is incorrect, there is a communication error, or there is no module with the specified address.

#### **Examples:**

Command: \$01M Response: !01I-87H17W Reads the module name of module 01 and returns the name "I-87H17W".

# **2.11 @AACS**

#### **Description:**

Clear maximum/minimum analog inputs

#### **Syntax:**

@AACS[CHK](cr)

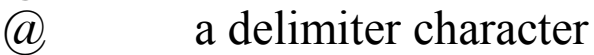

- AA address of setting module (00 to FF)
- C command for clear maximum or minimum values
- $S = H$  for clear maximum analog inputs
	- $S = L$  for clear minimum analog inputs

#### **Response:**

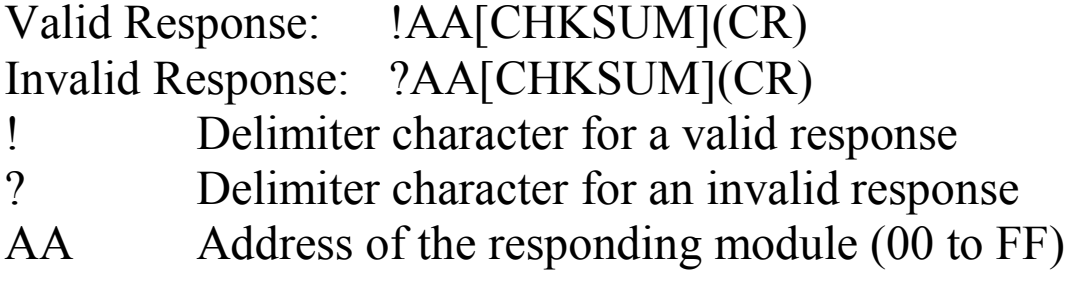

## **Examples:**

Command: @01CH Response: !01 Clear maximum inputs of address 01, response success.

Command: @02CL Response: !02 Clear maximum inputs of address 02, response

success.

# **Related Commands:**

Section 2.11 @AACSN

# **2.12 @AACSN**

## **Description:**

Clear maximum/minimum analog input of specified channel

## **Syntax:**

@AACSN[CHK](cr)

- @ Delimiter character<br>AA Address of the mod
- Address of the module to be read (00 to FF)
- C command for clear maximum or minimum values
- $S = H$  for clear maximum analog inputs
	- $S = L$  for clear minimum analog inputs
- N Specifies the channel to be cleared

## **Response:**

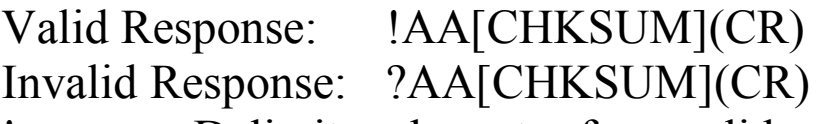

- ! Delimiter character for a valid response
- ? Delimiter character for an invalid response
- AA Address of the responding module (00 to FF)

There will be no response if the command syntax is incorrect, there is a communication error, or there is no module with the specified address.

#### **Examples:**

Command: @01CH0 Response: !01 Clear maximum inputs on channel 0 of module 01, response success. Command: @02CL1 Response: !02 Clear maximum inputs on channel 1 of module 02,

**Related Commands:**

response success.

Section 2.10 @AACS

# **2.13 \$AAOD**

## **Description:**

Reads the connection status of daughter board.

## **Syntax:**

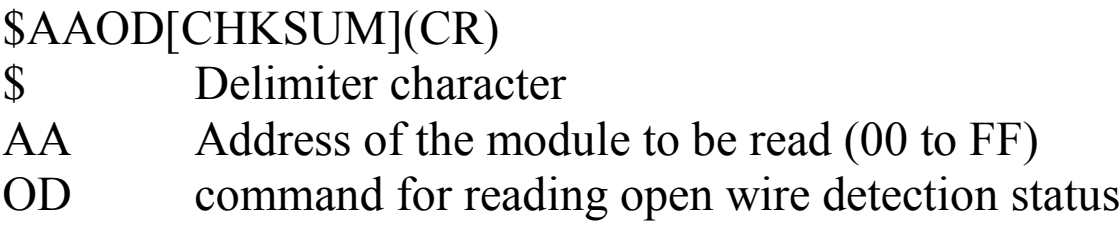

## **Response:**

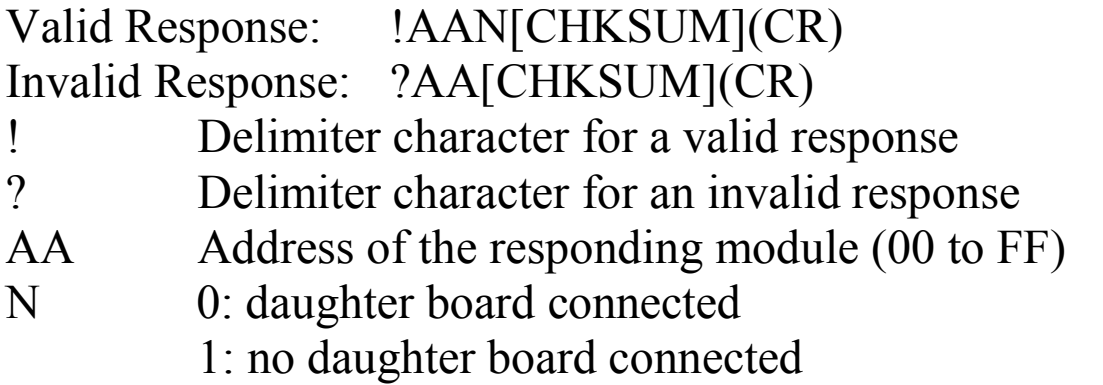

## **Examples:**

Command: \$01OD Response: !011 Reads the Open wire status of module 01, and shows that it is opening.

# **2.14 @AARS**

#### **Description:**

Read maximum/minimum analog inputs.

#### **Syntax:**

@AARS[CHK](cr)

- 
- @ Delimiter character<br>AA Address of module Address of module to be calibrated (00 to FF)
- R command for read maximum or minimum values
- 
- $S = H$  for clear maximum analog inputs  $S = L$  for clear minimum analog inputs

#### **Response**:

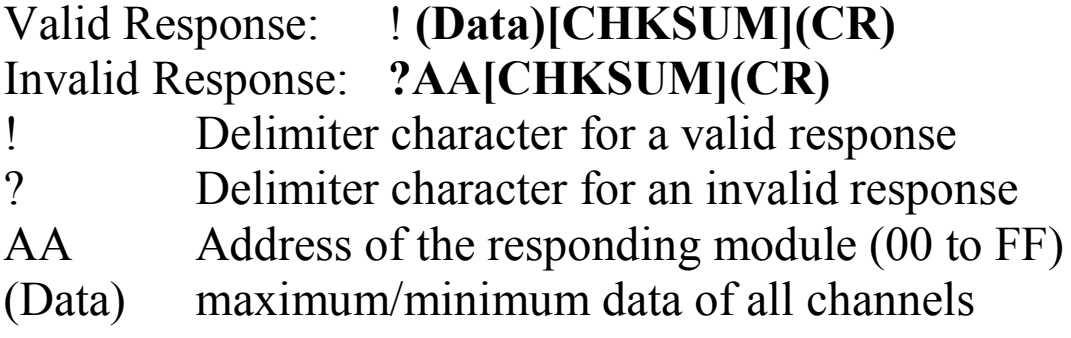

There will be no response if the command syntax is incorrect, there is a communication error, or there is no module with the specified address.

## **Examples:**

Command: @01RL Response: *!+04.000+05.000+06.123+05.134+09.123 +05.345+07.145+08.145*

Description: Read minimum inputs of address 01, response 4.000, 5.000, 6.123, 5.134, 9.123, 5.345, 7.145, 8.145

**Related Commands:**

Section 2.13 @AARSN

# **2.15 @AARSN**

#### **Description:**

Read maximum/minimum analog input of specified channel.

#### **Syntax:**

## **\$AARSN[CHKSUM](CR)**

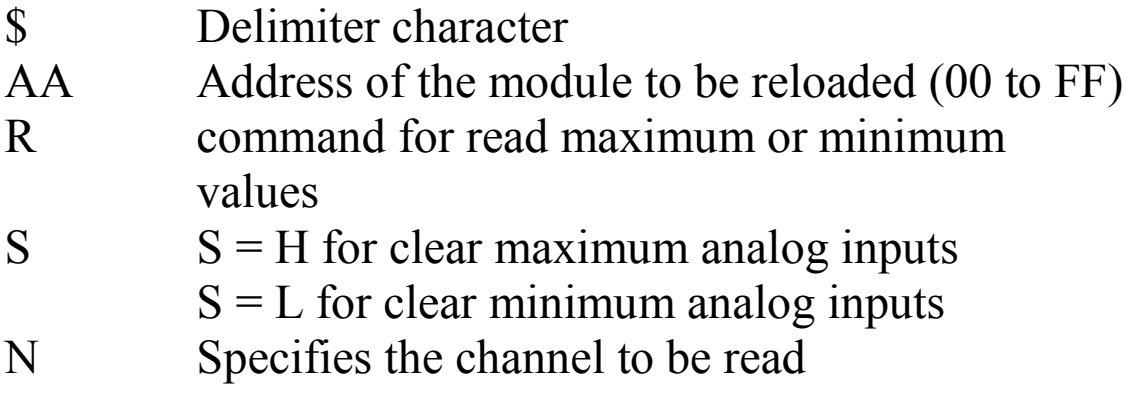

## **Response**:

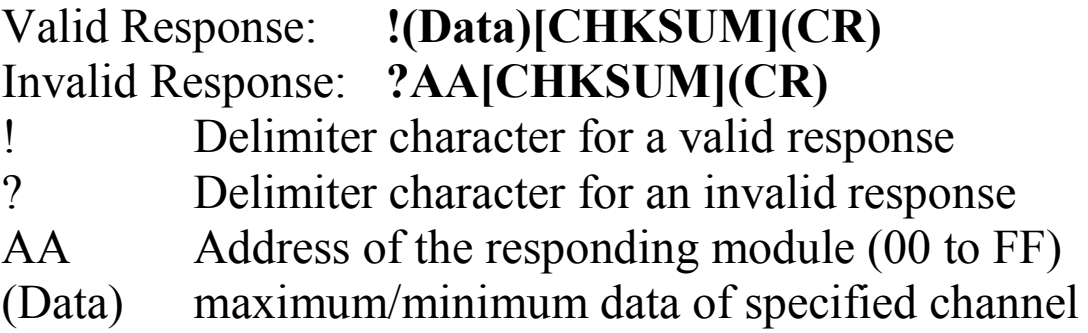

There will be no response if the command syntax is incorrect, there is a communication error, or there is no module with the specified address.

# **Examples:**

Command: @01RL3 Response: *! -05.134*

Description: Read minimum input of channel 3 of address 01, response -5.134.

**Related Commands:** Section 2.12 @AARS

# **2.16 ~AAEV**

## **Description:**

Enable/Disable module calibration.

# **Syntax:**

#### **~AAEV[CHKSUM](CR)**

- $\sim$  Delimiter character
- AA Address of the module to be set (00 to FF)
- E Command to enable/disable calibration
- V 1: enable calibration
	- 0: disable calibration

#### **Response**:

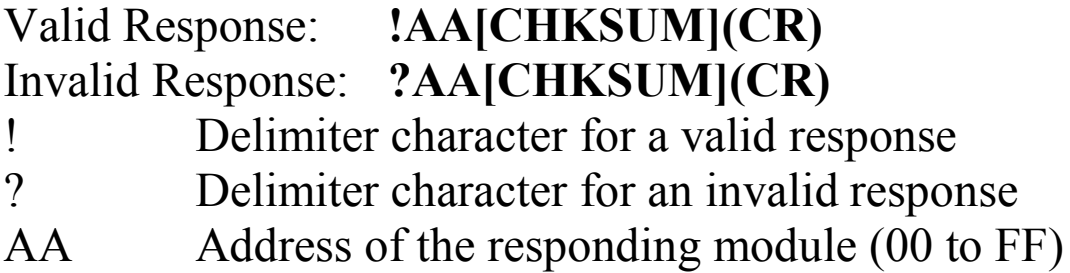

There will be no response if the command syntax is incorrect, there is a communication error, or there is no module with the specified address.

#### **Examples:**

Command: \$010C0 Response: ?01 Sends the command to perform a span calibration on address 0 of module 01. It returns an invalid response because the "enable calibration" command was not sent in advance.

Command: ~01E1 Response: !01 Enables calibration on module 01 and returns a valid response.

Command: \$010C0 Response: !01 Sends the command to perform a span calibration on address 0 of module 01 and returns a valid response.

#### **Related Commands:**

Section 2.4 \$AA0CN, Section 2.5 \$AA1CN

# **2.17 \$AAHTNppdd(aa)cc**

#### **Description:**

Set the frame of preamble, delimiter, address, command to HART device.

#### **Syntax:**

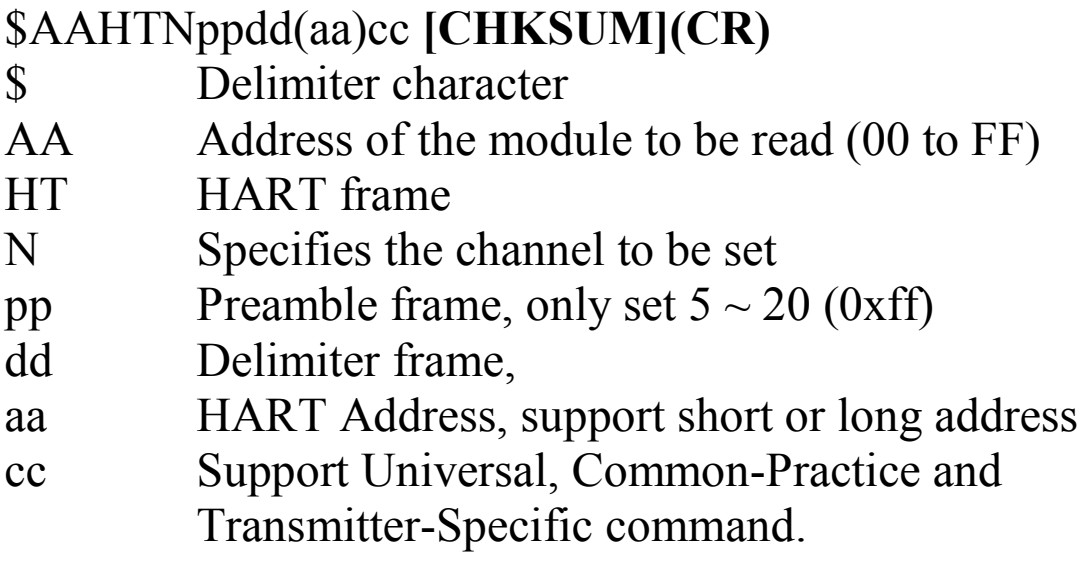

#### **Response:**

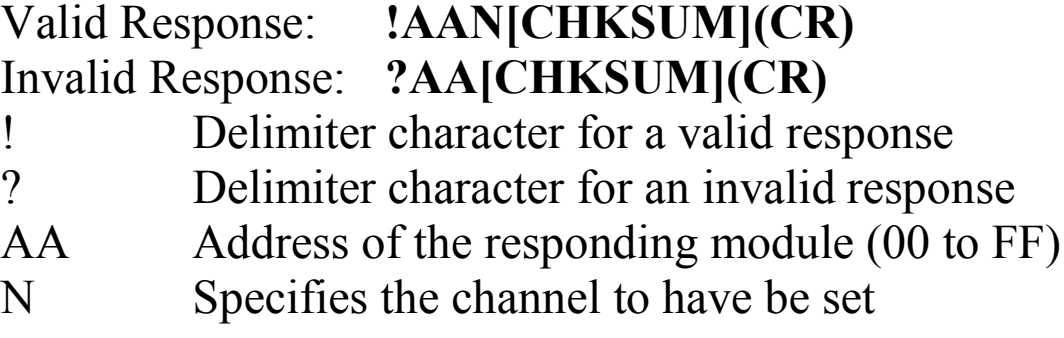

There will be no response if the command syntax is incorrect, there is a communication error, or there is no module with the specified address.

#### **Examples:**

Command: \$01HT0005028000 Response: !010

Send frame of HART device to channel 0 of module 01.

The Preamble frame is FFFFFFFFFF.

The Delimiter is  $0x02$ (short frame).

The Address of HART device is 0 and set Primary Master.

The Command is command 0.

#### **Related Commands:**

Section 2.16 #AAHTSN(Data), Section 2.17 #AAHTRN

## **2.18 #AAHTSN(Data)**

#### **Description:**

Sets the data frame to HART Device.

#### **Syntax:**

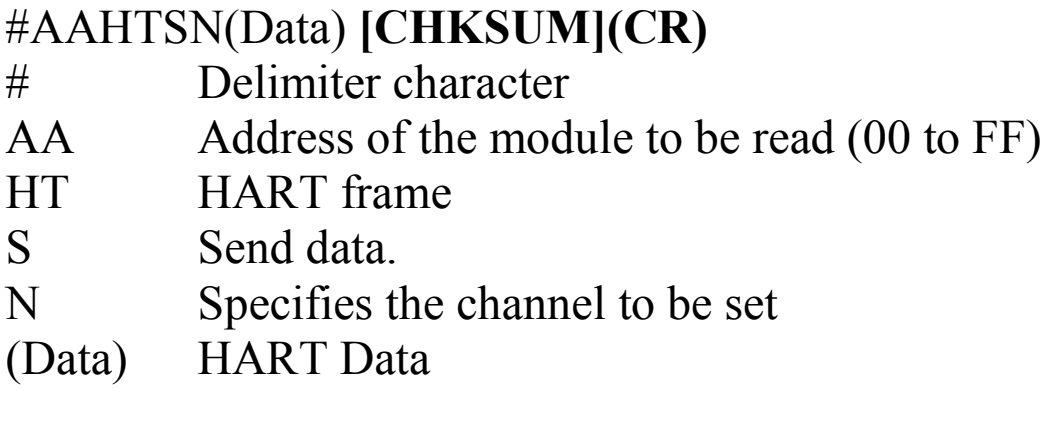

#### **Response:**

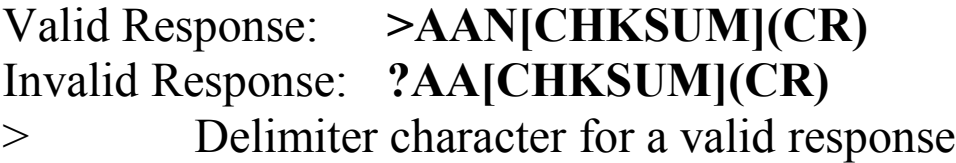

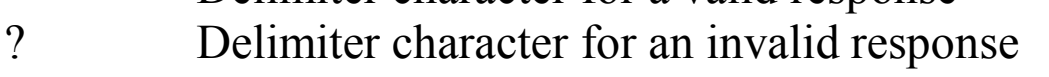

- AA Address of the responding module (00 to FF)
- N Specifies the channel to be set

There will be no response if the command syntax is incorrect, there is a communication error, or there is no module with the specified address.

#### **Examples:**

Command: #01HTS0 Response: >010 Send the data of HART device to channel 0 of module 01.The data of HART device is no data.

Command: #01HTS101020304 Response: >011 Send the data of HART device to channel 1 of module 01.The data of HART device is 01020304.

#### **Related Commands:**

Section 2.15 \$AAHTNppdd(aa)cc, Section 2.17 #AAHTRN

## **2.19 #AAHTRN**

#### **Description:**

Read the HART frame frome HART Device.

#### **Syntax:**

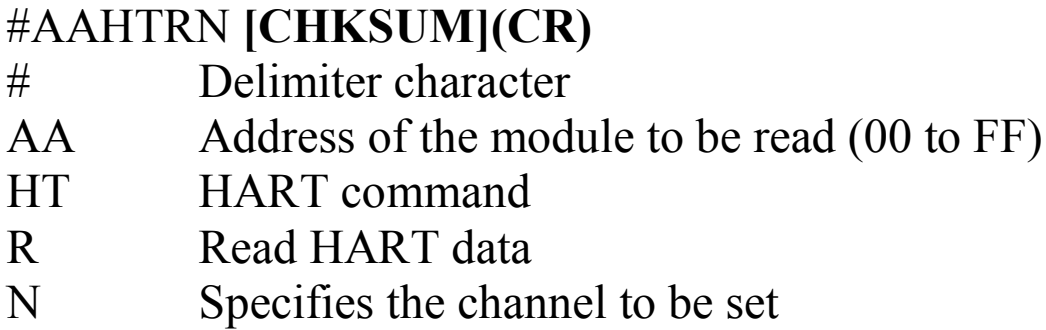

## **Response**:

Valid Response: **>AA(length)(all Info)[CHKSUM](CR)** Invalid Response: **?AA[CHKSUM](CR)**

> Delimiter character for a valid response

? Delimiter character for an invalid response

AA Address of the responding module (00 to FF)

(data) Response information from HART field device There will be no response if the command syntax is incorrect, there is a communication error, or there is no module with the specified address.

#### **Examples:**

Command: \$01HTR0

Response:

>(0030)FFFFFFFF0286000E0020FE0102030405060708090A0BDE Read information from HART field device.

#### **Related Commands:**

Section 2.15 \$AAHTNppdd(aa)cc, Section 2.16 #AAHTSN

#### **2.20 ~\*\***

#### **Description:**

Informs all modules that the host is OK.

**Syntax: ~\*\*[CHKSUM](CR)** Delimiter character \*\* Host OK command

#### **Response:**

No response.

#### **Examples:**

Command: ~\*\* No response Sends a "Host OK" command to all modules.

#### **Related Commands:**

Section 2.19 ~AA0, Section 2.20 ~AA1, Section 2.21 ~AA2, Section 2.22 ~AA3EVV

#### **Related Topics:**

Section A.2 Dual Watchdog Operation

# **2.21 ~AA0**

#### **Description:**

Reads the host watchdog status of a module.

#### **Syntax:**

#### **~AA0[CHKSUM](CR)**

~ Delimiter character<br>AA Address of the mod Address of the module to be read (00 to FF) 0 Command to read the module status

#### **Response:**

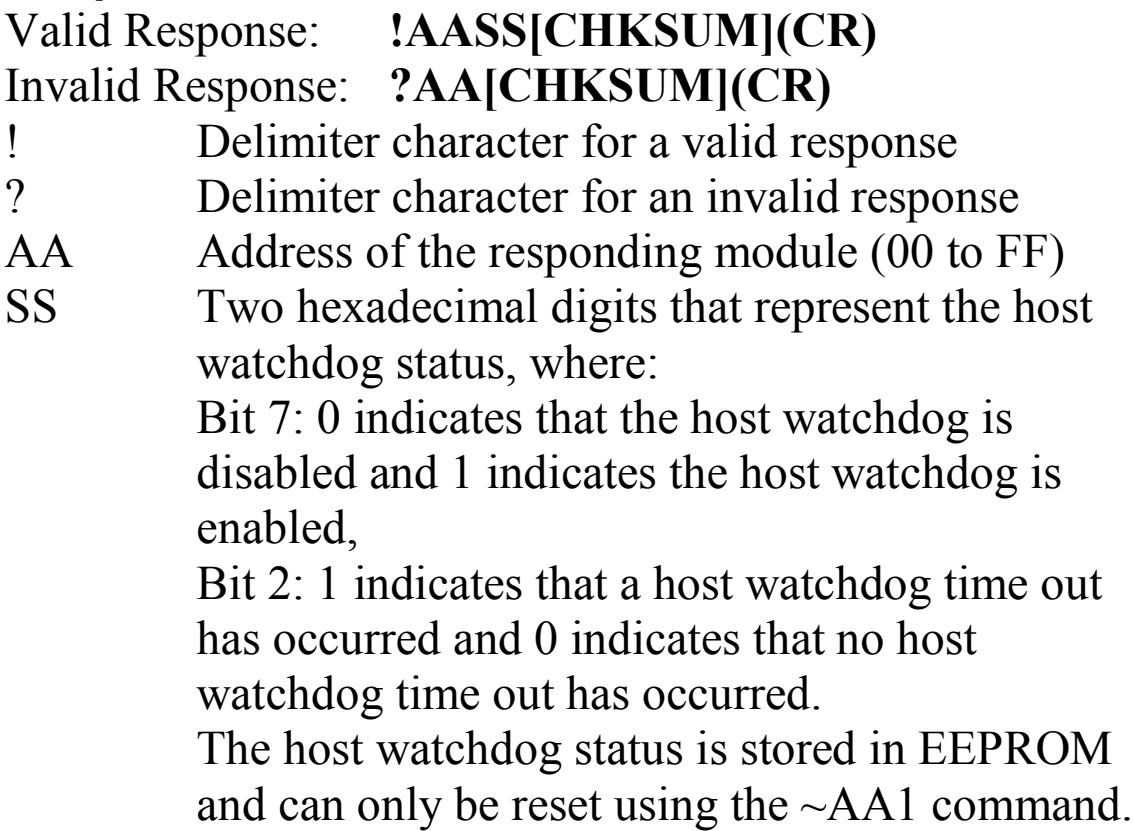

There will be no response if the command syntax is incorrect, there is a communication error, or there is no module with the specified address.

#### **Examples:**

Command: ~010 Response: !0100 Reads the host watchdog status of module 01 and returns 00, meaning that the host watchdog is disabled and no host watchdog time out has occurred. Command: ~020 Response: !0204 Reads the host watchdog status of module 02 and returns 04, meaning that a host watchdog timeout has occurred.

#### **Related Commands:**

Section 2.18  $\sim$ \*\*, Section 2.20  $\sim$ AA1, Section 2.21  $\sim$ AA2, Section  $2.22 \sim A A 3$  EVV

#### **Related Topics:**

Section A.2 Dual Watchdog Operation

# **2.22 ~AA1**

#### **Description:**

Resets the host watchdog time out status of a module.

#### **Syntax:**

#### **~AA1[CHKSUM](CR)**

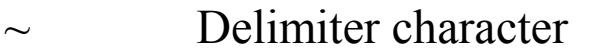

AA Address of the module to be set (00 to FF)

1 Command to reset the host watchdog time out status

#### **Response:**

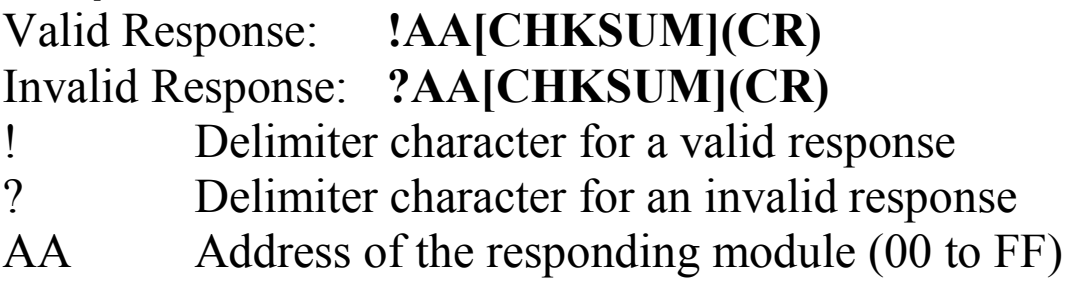

There will be no response if the command syntax is incorrect, there is a communication error, or there is no module with the specified address.

#### **Examples:**

Command: ~010 Response: !0104 Reads the host watchdog status of module 01 and shows that a host watchdog time out has occurred. Command: ~011 Response: !01 Resets the host watchdog time out status of module 01 and returns a valid response. Command: ~010 Response: !0100 Reads the host watchdog status of module 01 and shows that no host watchdog time out has occurred.

#### **Related Commands:**

Section 2.18  $\sim$ \*\*, Section 2.19  $\sim$ AA0, Section 2.21  $\sim$ AA2, Section 2.22 ~AA3EVV

#### **Related Topics:**

Section A.2 Dual Watchdog Operation

## **2.23 ~AA2**

#### **Description:**

Reads the host watchdog time out value of a module.

#### **Syntax:**

#### **~AA2[CHKSUM](CR)**

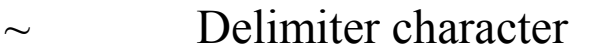

AA Address of the module to be read (00 to FF) 2 Command to read the host watchdog time out value

#### **Response:**

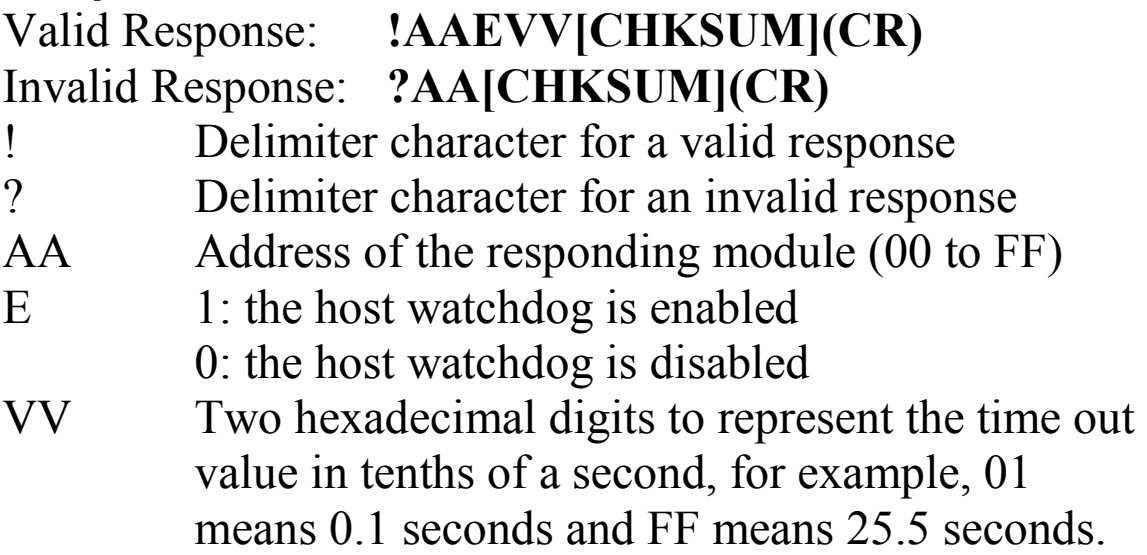

There will be no response if the command syntax is incorrect, there is a communication error, or there is no module with the specified address.

#### **Examples:**

Command: ~012 Response: !011FF Reads the host watchdog time out value of module 01 and returns FF, meaning that the host watchdog is enabled and the host watchdog time out value is 25.5 seconds.

#### **Related Commands:**

Section 2.18 ~\*\*, Section 2.19 ~AA0, Section 2.20 ~AA1, Section 2.22 ~AA3EVV

#### **Related Topics:**

Section A.2 Dual Watchdog Operation

# **2.24 ~AA3EVV**

#### **Description:**

Enables/disables the host watchdog and set the host watchdog time out value of a module.

#### **Syntax:**

#### **~AA3EVV[CHKSUM](CR)**

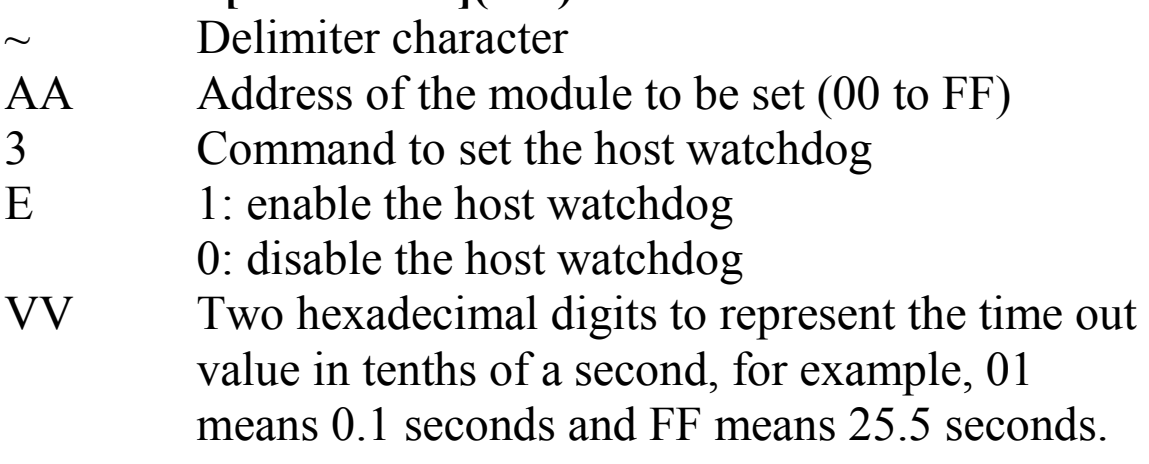

#### **Response:**

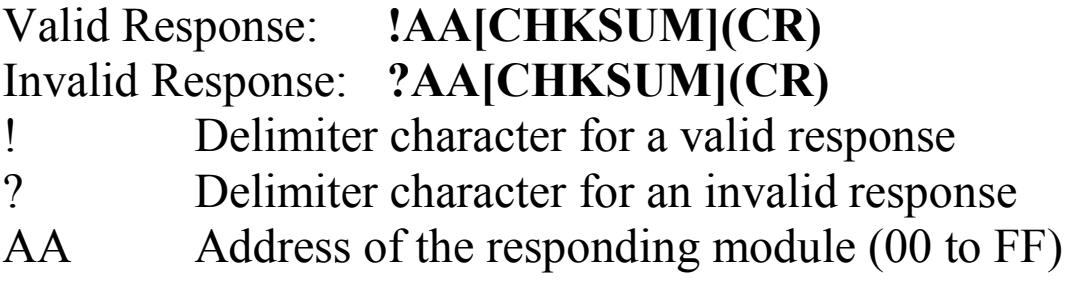

There will be no response if the command syntax is incorrect, there is a communication error, or there is no module with the specified address.

#### **Examples:**

Command: ~013164 Response: !01 Enables the host watchdog of module 01 and sets the host watchdog time out value to 10.0 seconds. The module returns a valid response. Command: ~012 Response: !01164 Reads the host watchdog time out value of module 01. The module returns 164, meaning that the host watchdog is enabled and the host watchdog time out value is 10.0 seconds.

#### **Related Commands:**

Section 2.18  $\sim$ \*\*, Section 2.19  $\sim$ AA0, Section 2.20  $\sim$ AA1, Section 2.21  $~\sim$ AA2

#### **Related Topics:**

Section A. Dual Watchdog Operation

# **2.25 ~AARD**

#### **Description:**

This command is used to read the response delay time.

#### **Syntax:**

#### **~AARD[CHKSUM](CR)**

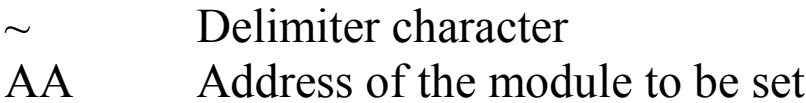

RD Command to read the response delay time

 $(00 \text{ to FF})$ 

#### **Response:**

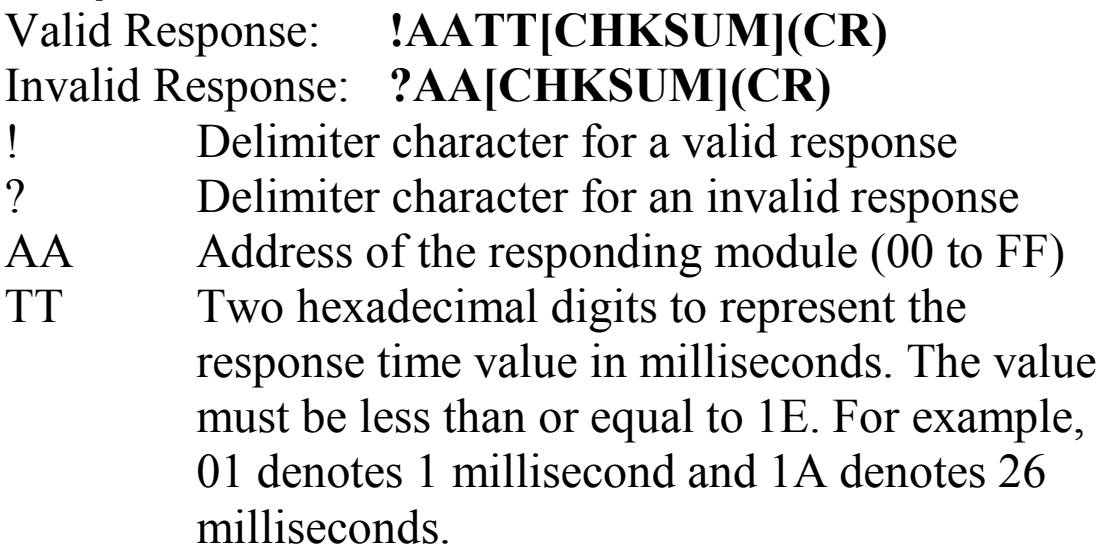

There will be no response if the command syntax is incorrect, there is a communication error, or there is no module with the specified address.

## **Examples:**

Command: ~01RD10 Response: !01 Sets the response time to 16 milliseconds and returns a valid response.

Command: ~01RD Response: !0110 Reads the response time and returns a value of 16 milliseconds. The response will be sent after 16 milliseconds have elapsed.

## **Related Commands:**

Section 2.26 ~AARDTT

# **2.26 ~AARDTT**

## **Description:**

This command is used to set the response delay time.

## **Syntax:**

#### **~AARDTT[CHKSUM](CR)**

- Delimiter character
- AA Address of the module to be set (00 to FF)
- RD Command to read the response delay time
- TT Two hexadecimal digits to represent the response time value in milliseconds. The value must be less than or equal to 1E. For example, 01 denotes 1 millisecond and 1A denotes 26 milliseconds.

## **Response:**

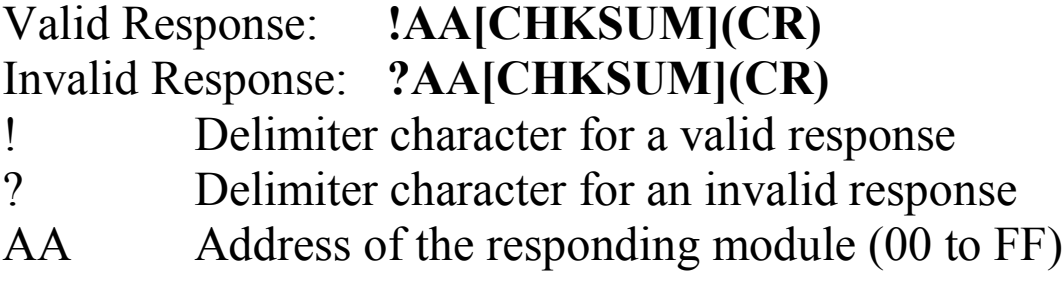

There will be no response if the command syntax is incorrect, there is a communication error, or there is no module with the specified address.

## **Examples:**

```
Command: ~01RD10 Response: !01 
Sets the response time to 16 milliseconds and 
returns a valid response.
```
Command: ~01RD Response: !0110 Reads the response time and returns a value of 16 milliseconds. The response will be sent after 16 milliseconds have elapsed.

#### **Related Commands:**

Section 2.25 ~AARD

# **Appendix A. Dual Watchdog Operation**

#### **Dual Watchdog = Module Watchdog + Host Watchdog**

The Module Watchdog is a hardware reset circuit that monitors the operating status of the module. While working in harsh or noisy environments, the module may be shut down by external signals. The circuit allows the module to work continuously without disruption.

The Host Watchdog is a software function that monitors the operating status of the host. Its purpose is to prevent problems due to network/communication errors or host malfunctions. When a host watchdog time out occurs, the module will reset all outputs to a safe state in order to prevent any erroneous operations of the controlled target.

The I-87H17W modules include an internal Dual Watchdog, making the control system more reliable and stable.

For more information regarding the Dual Watchdog, please refer to Chapter 5 of the "**Getting Started For I-7000 Series Modules**" manual that can be downloaded from the ICP DAS website http://www.icpdas.com.